## East SIG Report - May 2019

The May meeting opened with M.C. **Paul Woolard** welcoming members, followed by Q&A conducted by **George Skarbek**.

- Q: I have a printing problem I need help with. I have an old inkjet printer that still prints documents perfectly but not pdf's. The printer has only recently exhibited this problem and as I'm familiar with the printer, I want to keep it. Now when I print downloads from MelbPC website or print pdf files, it prints 2 images on top of one another. With pdf files it prints 2 pages at once, when I only select it to print one page. To get around the problem I have to take a screen capture and print that from Windows Paint.
- A: That's very strange behaviour. You could update the printer drivers by going to your printer manufactures site and downloading the latest drivers. As the printer is old, it's possible the print driver is corrupted. For printing pdf files try a different pdf reader such as Adobe Reader if updating the print driver does not help.
- Q: Can you suggest any program for scanning the drivers on my computer to see if any updates are necessary?
- A: As a general rule I don't trust these scanning programs. They usually find many drivers require updating then try to sell you their product. If something has been working well, at best only a small improvement is likely by updating the driver. The one exception is for video drivers which are definitely worth updating.
- Q: I was presented with a laptop where the 1, q, a and z keys don't work. If left for 5 minutes they do work. The next time the laptop is turned on the same happens. What could be causing this behaviour?
- A: That's most likely a hardware problem with the keyboard. Try using an external keyboard
- Q: I have an old laptop where the @ and "keys are reversed.
- A: Change the keyboard language to American.

Audience member: This may be of interest to members who receive emailed invoices. A firm I deal with recently had their accounting system Rebus hacked. Emails containing the invoices were intercepted and the banking details on the invoices were changed to the hackers bank. The accounts were then emailed to the final receiver. Since this happened the firm no longer sends out emailed invoices.

Is this the right time to buy and electric car? With over 40 years' experience in the electrical industry **Trevor Hudson** imparts some of his knowledge of things needed to be considered before purchasing an electric vehicle.

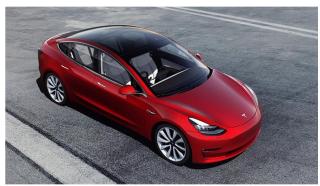

Tesla Model 3

Areas covered by Trevor included cost, range, weight, charging, battery life, depreciation, towing and luggage capacity. This topic showed there was strong views from those for and those against and raised considerable discussion amongst members. Trevor's conclusion was wait, this is not the right time to buy an electric vehicle. Trevor's video titled "Electric Vehicle Dilemmas" can be found on YouTube at <a href="https://www.youtube.com/watch?v=PzAyAnd6ViE">https://www.youtube.com/watch?v=PzAyAnd6ViE</a>.

Following a break, **Stewart Bedford** questioned "Why you should look at your Google settings". All Google setting can be found in this one location at <a href="https://myaccount.google.com">https://myaccount.google.com</a>. Stuart strongly recommends looking at these.

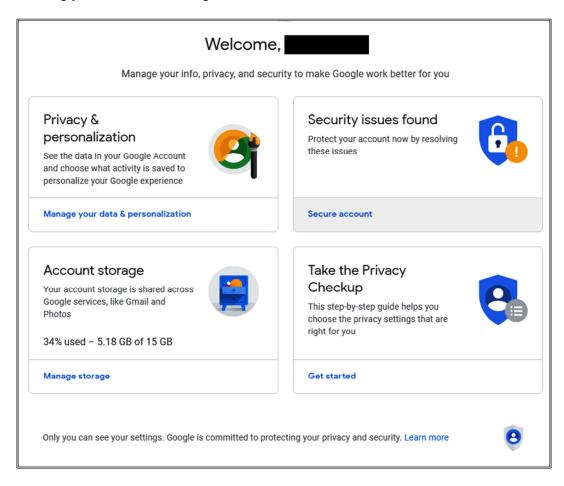

After logging into your account above, select "Take the Privacy Checkup". Stuart recommends you select the "Learn more" link under each of the items listed below to fully appreciate what data is being recorded by Google.

- Web &App Activity When activated this setting saves your Google sites and apps in your google account.
- Location History Google Sensorvault is a location history database of all the places you have visited. This feature is currently not used by law enforcement in Australia.
- Device Information This setting stores contacts, calendar apps music and other data.
- Voice & Audio Activity Google saves your voice and accompanying audio.
- YouTube search history This settings stores YouTube videos you've searched.
- YouTube watch history This settings stores YouTube videos you've watched.

• Manage your Google photos and other options as shown on the graphic below. For photos choose whether to remove geo location from your photos.

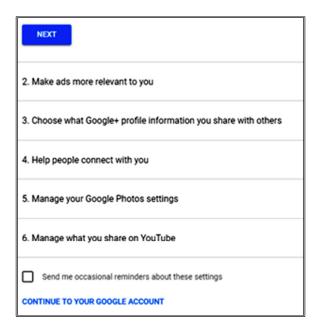

If your lack of privacy is a concern, you have other options according to Stuart.

- For web browsing use the Tor browser which is routed through 3 encrypted relays.
- DuckDuckGo is a Firefox add-on that blocks advertising trackers and will keep your search history private.
- Cookies are not inherently dangerous with all sites using them. Standard browser cookies can be helpful. However tracking cookies can be distributed, shared and read across two or more unrelated websites. These can be turned off in your browser settings.
- Use a VPN and test it at Gibson Research website https://www.grc.com/

Neil Muller